# Azure Active Directory

## Table of Contents

- [Release](#page-0-0) Notes
- [Overview](#page-0-1)
	- o Key [Features](#page-1-0)
- [Requirements](#page-1-1)
	- SOAR [platform](#page-1-2)
	- Cloud Pak for [Security](#page-1-3)
	- Proxy [Server](#page-2-0)
	- o Python [Environment](#page-2-1)
- [Installation](#page-2-2)
	- o [Install](#page-2-3)
	- App [Configuration](#page-2-4)
	- Custom [Layouts](#page-2-5)
- [Function](#page-3-0) AZURE AD: Delete User
- Function AZURE AD: List [Directory](#page-4-0) Audits
- Function AZURE AD: List [Provisioning](#page-6-0)
- [Function](#page-9-0) AZURE AD: List Sign Ins
- [Function](#page-12-0) AZURE AD: List users
- Function AZURE AD: Revoke Sign In [Sessions](#page-14-0)
- [Function](#page-16-0) AZURE AD: Update User
- Data Table Azure AD [Directory](#page-17-0) Audit
- Data Table [Azure](#page-18-0) AD Sign Ins
- Data Table [Azure](#page-18-1) AD Users
- [Playbooks](#page-19-0)
- [Troubleshooting](#page-19-1) & Support

## <span id="page-0-0"></span>Release Notes

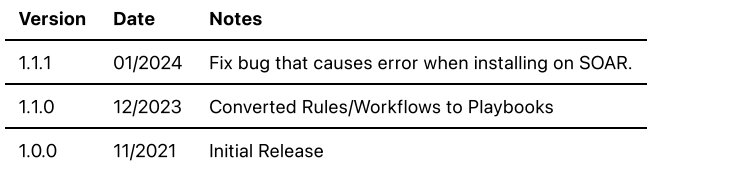

## <span id="page-0-1"></span>**Overview**

### SOAR Components for Azure Active Directory

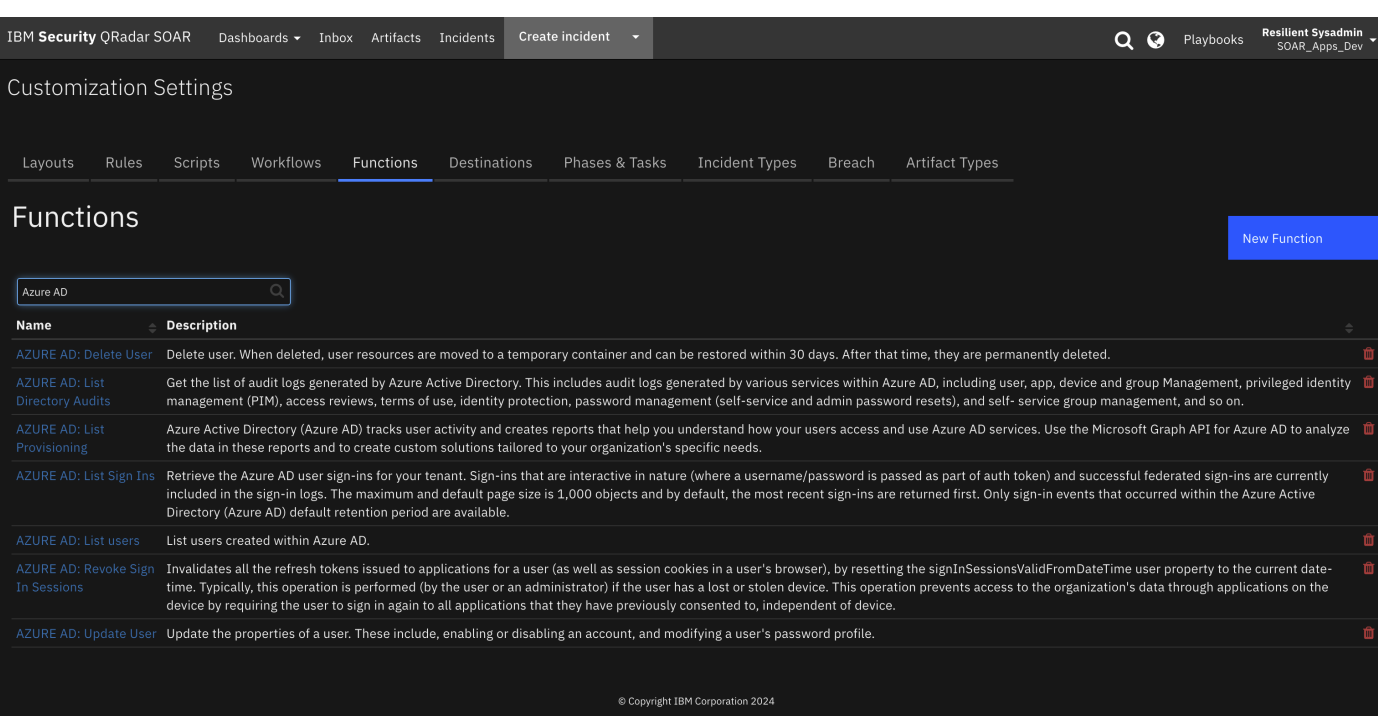

Integration with Azure Active Directory to facilitate manual enrichment and targeted remediation actions.

Teams can investigate an attack by searching for Azure AD user accounts across Microsoft cloud, investigate actions and sign ins performed by users and quickly respond to attacks by executing remediation actions, such as removing or deactivating login profiles for suspicious accounts from within the SOAR platform.

#### <span id="page-1-0"></span>Key Features

You can execute the following types of queries:

Get a list of users and filter the list by display name, user id, account status

You can also fetch reports of users' activities

- Get sign in reports
- Get provisioning reports
- Get directory audit reports

You can also use the integration to make the following changes to an Azure AD environment:

- Update user account including modifying the password, disabling the account, and forcing the user to change their password on next sign in
- Delete a user account

## <span id="page-1-1"></span>**Requirements**

This app supports the IBM Security QRadar SOAR Platform and the IBM Security QRadar SOAR for IBM Cloud Pak for Security.

#### <span id="page-1-2"></span>SOAR platform

The SOAR platform supports two app deployment mechanisms, Edge Gateway (formerly App Host) and integration server.

If deploying to a SOAR platform with an Edge Gateway, the requirements are:

- $\bullet$  SOAR platform  $\geq$  = 46.0.0.
- The app is in a container-based format (available from the AppExchange as a  $\overline{zip}$  file).

If deploying to a SOAR platform with an integration server, the requirements are:

- $\bullet$  SOAR platform  $\geq 46.0.0$ .
- The app is in the older integration format (available from the AppExchange as a  $\overline{z}$  ip file which contains a tar.gz file).
- Integration server is running resilient-circuits>=46.0.0.
- If using an API key account, make sure the account provides the following minimum permissions:

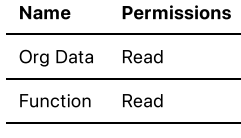

layout Read, Edit

The following SOAR platform guides provide additional information:

- Edge Gateway Deployment Guide or App Host Deployment Guide: provides installation, configuration, and troubleshooting information, including proxy server settings.
- Integration Server Guide: provides installation, configuration, and troubleshooting information, including proxy server settings.
- System Administrator Guide: provides the procedure to install, configure and deploy apps.

The above guides are available on the IBM Documentation website at [ibm.biz/soar-docs](https://ibm.biz/soar-docs). On this web page, select your SOAR platform version. On the follow-on page, you can find the Edge Gateway Deployment Guide, App Host Deployment Guide, or Integration Server Guide by expanding Apps in the Table of Contents pane. The System Administrator Guide is available by expanding System Administrator.

#### <span id="page-1-3"></span>Cloud Pak for Security

If you are deploying to IBM Cloud Pak for Security, the requirements are:

- $\bullet$  IBM Cloud Pak for Security  $>= 1.8$ .
- Cloud Pak is configured with an Edge Gateway.
- The app is in a container-based format (available from the AppExchange as a  $\overline{z}$  ip file).

The following Cloud Pak guides provide additional information:

- · Edge Gateway Deployment Guide or App Host Deployment Guide: provides installation, configuration, and troubleshooting information, including proxy server settings. From the Table of Contents, select Case Management and Orchestration & Automation > Orchestration and Automation Apps.
- . System Administrator Guide: provides information to install, configure, and deploy apps. From the IBM Cloud Pak for Security IBM Documentation table of contents, select Case Management and Orchestration & Automation > System administrator.

These guides are available on the IBM Documentation website at [ibm.biz/cp4s-docs](https://ibm.biz/cp4s-docs). From this web page, select your IBM Cloud Pak for Security version. From the version-specific IBM Documentation page, select Case Management and Orchestration & Automation.

#### <span id="page-2-0"></span>Proxy Server

The app **does not** support a proxy server.

#### <span id="page-2-1"></span>Python Environment

Python 3.6 and Python 3.9 are supported. Additional package dependencies may exist for each of these packages:

- azure-identity
- msgraph-core
- resilient-circuits>=46.0.0
- resilient-lib>=46.0.0

#### <span id="page-2-2"></span>Installation

<span id="page-2-3"></span>Install

- To install or uninstall an App or Integration on the SOAR platform, see the documentation at [ibm.biz/soar-docs](https://ibm.biz/soar-docs).
- To install or uninstall an App on IBM Cloud Pak for Security, see the documentation at [ibm.biz/cp4s-docs](https://ibm.biz/cp4s-docs) and follow the instructions above to navigate to Orchestration and Automation.

#### <span id="page-2-4"></span>App Configuration

The following table provides the settings you need to configure the app. These settings are made in the app.config file. See the documentation discussed in the Requirements section for the procedure.

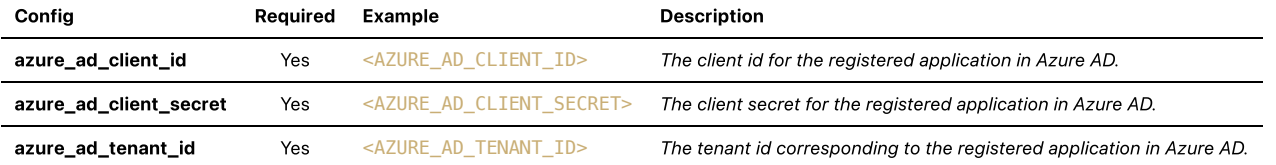

<span id="page-2-5"></span>Custom Layouts

• Import the Data Tables and Custom Fields like the screenshot below:

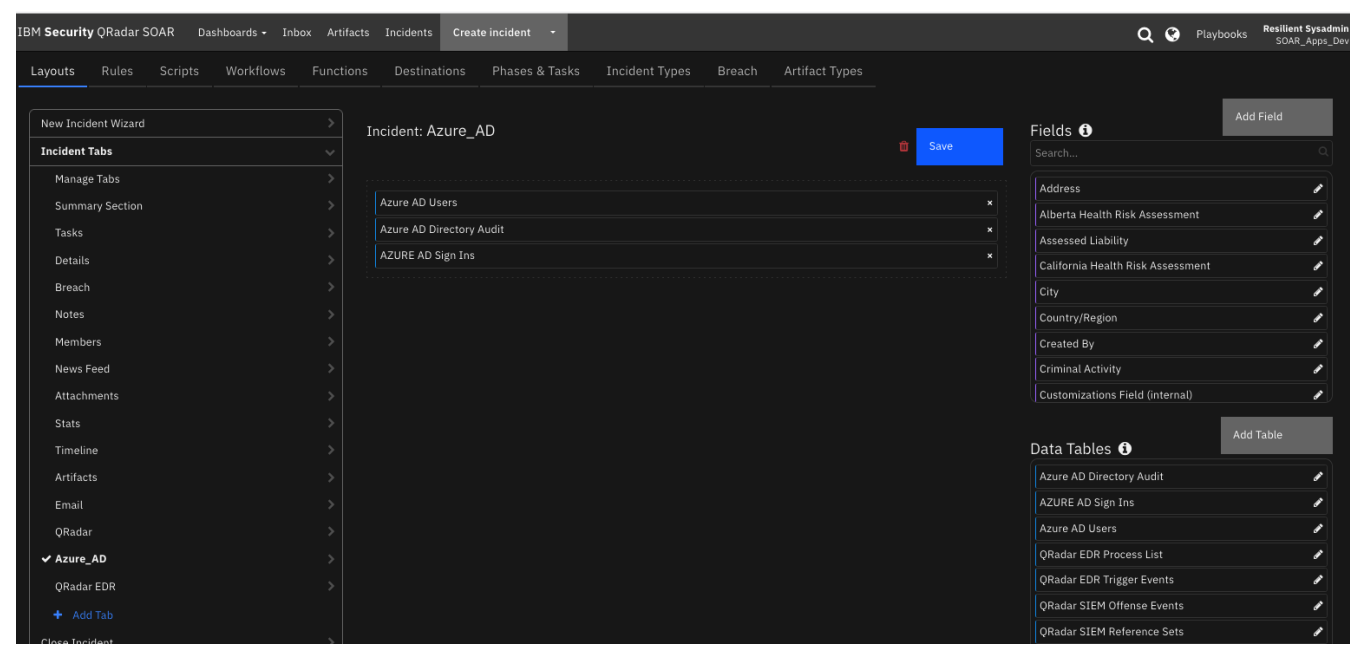

## Azure Active Directory Requirements

- Register an application in Azure Active [Directory](https://docs.microsoft.com/en-us/azure/active-directory/develop/quickstart-register-app)
- Get the Tenant id, Client id and the Client secret corresponding to the application and reference that in your app configuration
- Configure the following API Permissions for the Application

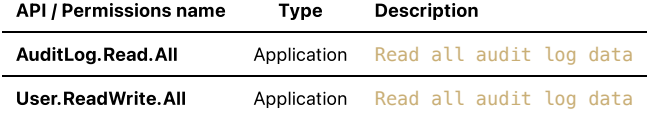

After adding the required permissions, click on Grant admin consent for default directory in the API Permissions section.

- Make sure you have assigned User Administrator or Global Administrator role to the application (whose client ID you have specified in the app config) by using below steps. If this is not done, you are expected to get "Insufficient privileges" error for all user related functions.
	- Navigate to Azure Portal > Azure AD > Roles and administrators > User Administrator > Click on Add Assignments > select the application > click on Add button.
- [Licenses](https://docs.microsoft.com/en-us/graph/api/resources/azure-ad-auditlog-overview?view=graph-rest-1.0#what-licenses-do-i-need) for activity reports

### <span id="page-3-0"></span>Function - AZURE AD: Delete User

Delete user.

When deleted, user resources are moved to a temporary container and can be restored within 30 days. After that time, they are permanently deleted.

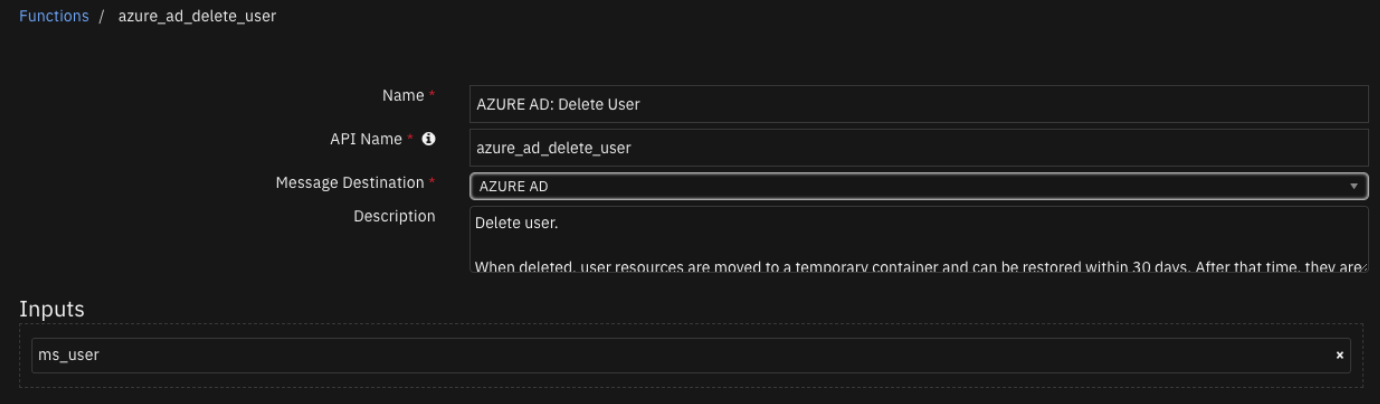

#### $\blacktriangleright$  Inputs:

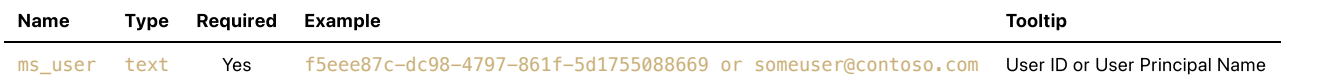

#### $\triangleright$  Outputs:

NOTE: This example might be in JSON format, but results is a Python Dictionary on the SOAR platform.

```
results = {
   'version': '1.0',
   'success': True,
   'reason': None,
   'content': {
     'status': 'ok'
   },
   'raw': '{"status": "ok"}',
   'inputs': {
     'ms_user_id': 'abc-123'
   },
   'metrics': {
 'version': '1.0',
 'package': 'azure-ad',
     'package_version': '1.0.0',
     'host': 'local',
     'execution_time_ms': 7,
     'timestamp': '2021-10-23 04:11:27'
   }
}
```
#### Example Function Input Script:

inputs.ms\_user = row.azure\_ad\_user\_user\_principal\_name

#### Example Function Post Process Script:

```
results = playbook.functions.results.azure_ad_delete_user_results
note = u""User ID: {}
User Principal Name: {}
User Display Name: {}
User Given Name: {}
User Job Title: {}
```
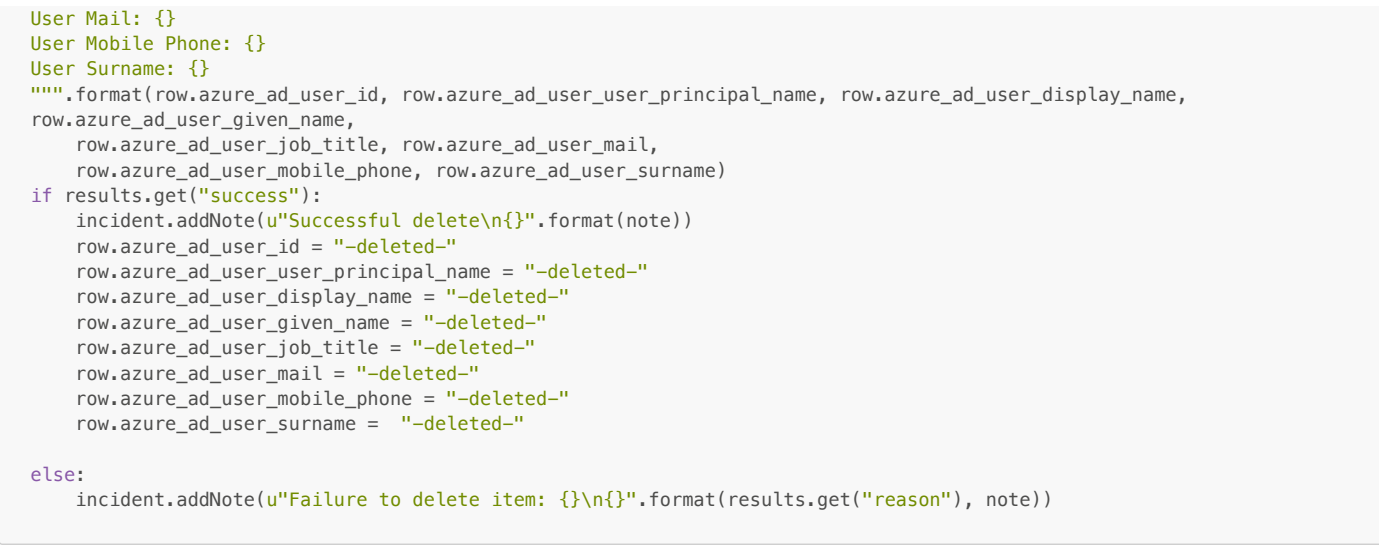

## <span id="page-4-0"></span>Function - AZURE AD: List Directory Audits

Get the list of audit logs generated by Azure Active Directory. This includes audit logs generated by various services within Azure AD, including user, app, device and group Management, privileged identity management (PIM), access reviews, terms of use, identity protection, password management (self-service and admin password resets), and self- service group management, and so on.

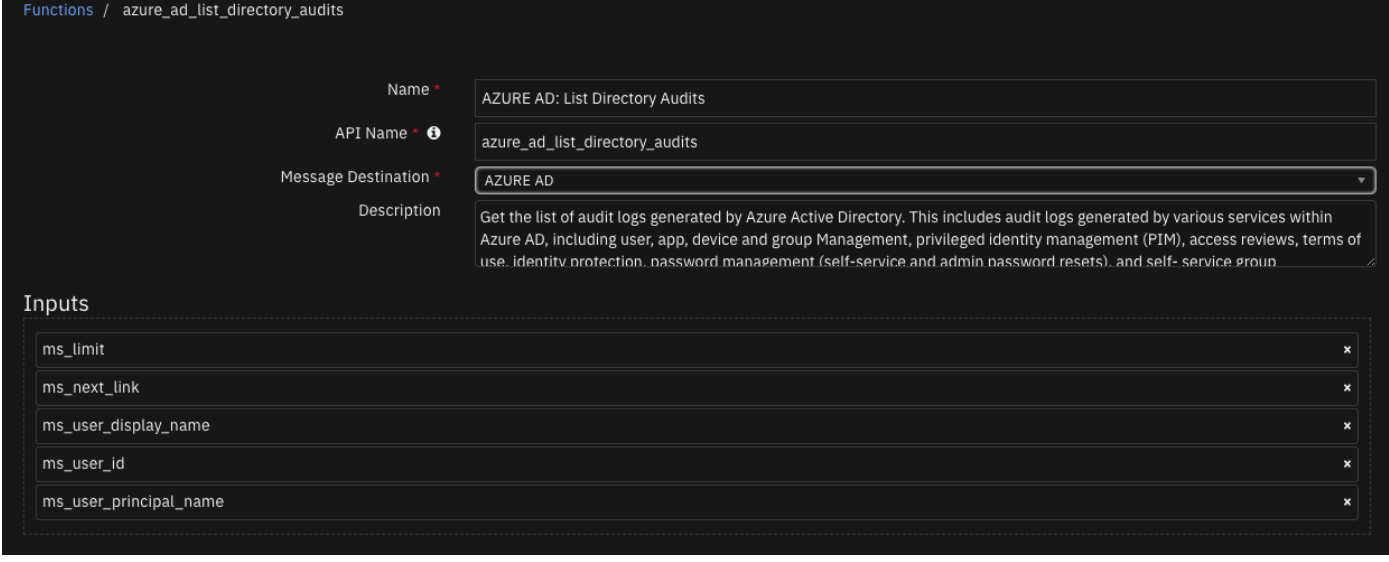

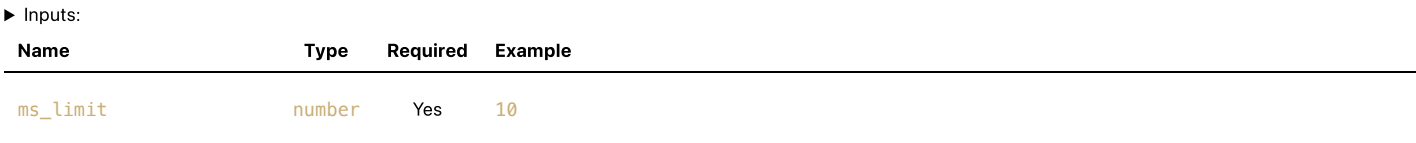

ms\_next\_link text No

https://graph.microsoft.com/v1.0/users? \$top=2&\$skiptoken=AAAAAAAAAAAAAAAAAAAAAAAAAAAAAAAAAAAAAXkwNTAyZ21haWwub25taWNyb3Nv

ms\_user\_display\_name text No Test User

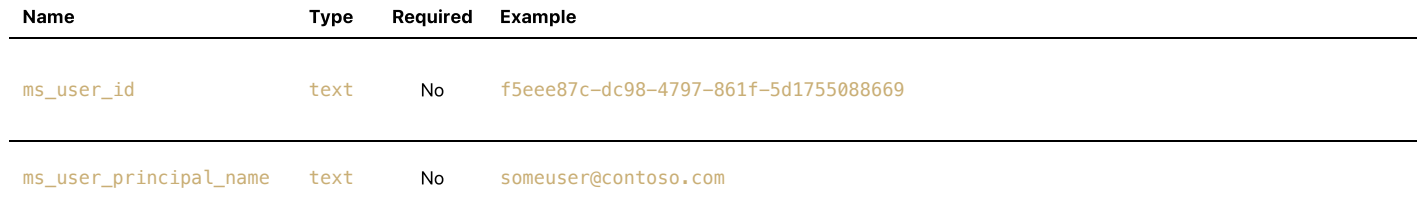

 $\triangleright$  Outputs:

```
results = \{ 'version': '1.0',
   'success': True,
   'reason': None,
  'content': {
     '@odata.context': 'https://graph.microsoft.com/v1.0/$metadata#auditLogs/directoryAudits',
     '@odata.nextLink': 'https://graph.microsoft.com/v1.0/auditLogs/directoryaudits?
$top=1&$filter=&$skiptoken=0ea5dc03b4b52debb0a07ad995024747_1',
     'value': [
      {
        'id': 'Directory_xxxxxxx-cfc7-4cc5-964f-xxxxxxxxxxxx_J8EYS_395153735',
         'category': 'GroupManagement',
         'correlationId': 'bb14d1bd-cfc7-4cc5-964f-44cf462992fb',
         'result': 'success',
         'resultReason': '',
         'activityDisplayName': 'Add owner to group',
         'activityDateTime': '2021-10-20T06:43:17.8065708Z',
         'loggedByService': 'Core Directory',
         'operationType': 'Assign',
         'initiatedBy': {
           'app': None,
          'user': {
           'id': 'xxxxxxxx-08de-4311-aaa1-xxxxxxxxxxxx',
 'displayName': None,
 'userPrincipalName': 'TestU@xyz.onmicrosoft.com',
             'ipAddress': '20.190.145.169',
             'userType': None,
             'homeTenantId': None,
             'homeTenantName': None
          }
        },
         'targetResources': [
          {
            'id': 'xxxxxxxx-5eab-476d-84a0-xxxxxxxxxxxx',
             'displayName': None,
             'type': 'User',
             'userPrincipalName': 'TestU@xyz.onmicrosoft.com',
             'groupType': None,
             'modifiedProperties': [
\{ 'displayName': 'Group.ObjectID',
                 'oldValue': None,
                 'newValue': '"xxxxxxxx-dab4-4759-bc01-xxxxxxxxxxxx"'
               },
\{ 'displayName': 'Group.DisplayName',
                 'oldValue': None,
                 'newValue': '"Test Group 1"'
               },
\{ 'displayName': 'Group.WellKnownObjectName',
                 'oldValue': None,
                 'newValue': None
           }<br>]
\blacksquare },
           {
            'id': 'xxxxxxxx-dab4-4759-bc01-xxxxxxxxxxxxx'.
             'displayName': None,
             'type': 'Group',
             'userPrincipalName': None,
             'groupType': 'unknownFutureValue',
             'modifiedProperties': [
 ]
           }
```

```
 ],
         'additionalDetails': [
 ]
       }
    ]
  },
   'raw': '{"@odata.context": "https://graph.microsoft.com/v1.0/$metadata#auditLogs/directoryAudits",
"@odata.nextLink": "https://graph.microsoft.com/v1.0/auditLogs/directoryaudits?
$top=1&$filter=&$skiptoken=0ea5dc03b4b52debb0a07ad995024747_1", "value": [{"id": "Directory_xxxxxxxx-cfc7-4cc5-964f-
xxxxxxxxxxxx_J8EYS_395153735", "category": "GroupManagement", "correlationId": "bb14d1bd-cfc7-4cc5-964f-
44cf462992fb", "result": "success", "resultReason": "", "activityDisplayName": "Add owner to group",
"activityDateTime": "2021-10-20T06:43:17.8065708Z", "loggedByService": "Core Directory", "operationType": "Assign",
"initiatedBy": {"app": null, "user": {"id": "xxxxxxxx-08de-4311-aaa1-xxxxxxxxxxxx", "displayName": null,
"userPrincipalName": "TestU@xyz.onmicrosoft.com", "ipAddress": "20.190.145.169", "userType": null, "homeTenantId":
null, "homeTenantName": null}}, "targetResources": [{"id": "xxxxxxxx-5eab-476d-84a0-xxxxxxxxxxxx", "displayName":
null, "type": "User", "userPrincipalName": "TestU@xyz.onmicrosoft.com", "groupType": null, "modifiedProperties":
[{"displayName": "Group.ObjectID", "oldValue": null, "newValue": "\\"xxxxxxxx-dab4-4759-bc01-xxxxxxxxxxxx\\""},
{"displayName": "Group.DisplayName", "oldValue": null, "newValue": "\\"Test Group 1\\""}, {"displayName":
"Group.WellKnownObjectName", "oldValue": null, "newValue": null}]}, {"id": "xxxxxxxx-dab4-4759-bc01-xxxxxxxxxxxx",
"displayName": null, "type": "Group", "userPrincipalName": null, "groupType": "unknownFutureValue",
"modifiedProperties": []}], "additionalDetails": []}]}',
   'inputs': {
     'ms_limit': 1
  },
   'metrics': {
     'version': '1.0',
     'package': 'azure-ad',
     'package_version': '1.0.0',
     'host': 'local',
     'execution_time_ms': 6,
     'timestamp': '2021-10-23 03:42:04'
  }
}
```

```
inputs.ms_limit = playbook.inputs.azure_ad_ms_limit
inputs.ms_next_link = getattr(playbook.inputs, "azure_ad_ms_next_link") or None
inputs.ms_user_display_name = getattr(playbook.inputs, "azure_ad_ms_user_display_name") or None
inputs.ms_user_id = getattr(playbook.inputs, "azure_ad_ms_user_id") or None
inputs.ms_user_principal_name = getattr(playbook.inputs, "azure_ad_ms_user_principal_name") or None
```
#### Example Function Post Process Script:

```
from datetime import datetime
results=playbook.functions.results.azure_ad_list_directory_audit_result
current_time = datetime.now().strftime("%Y-%m-%d %H:%M:%S")
if results.get("success"):
   if results.get("content"):
     for user in results.get("content").get("value"):
       message_row = incident.addRow("azure_ad_directory_audit_dt")
      message_row.azure_ad_directory_audit_query_time = current_time
      message_row.azure_ad_id = user.get("id")
       message_row.azure_ad_category = user.get("category")
      message_row.azure_ad_result = user.get("result")
       message_row.azure_ad_result_reason = user.get("resultReason")
     message_row.azure_ad_activity_display_name = user.get("activityDisplayName")
      message_row.azure_ad_activity_date_time = user.get("activityDateTime")
      message_row.azure_ad_logged_by_service = user.get("loggedByService")
       message_row.azure_ad_operation_type = user.get("operationType")
     incident.addNote("AZURE AD: List Directory Audits: {} Active Directory Audits
queried".format(len(results.get("content").get("value"))))
   else:
     incident.addNote("No Active Directory Audit found")
else:
  incident.addNote("An error occurred getting Active Directory Audit: {}".format(results.get("reason")))
```
### <span id="page-6-0"></span>Function - AZURE AD: List Provisioning

Azure Active Directory (Azure AD) tracks user activity and creates reports that help you understand how your users access and use Azure AD services. Use the Microsoft Graph API for Azure AD to analyze the data in these reports and to create custom solutions tailored to your organization's specific needs.

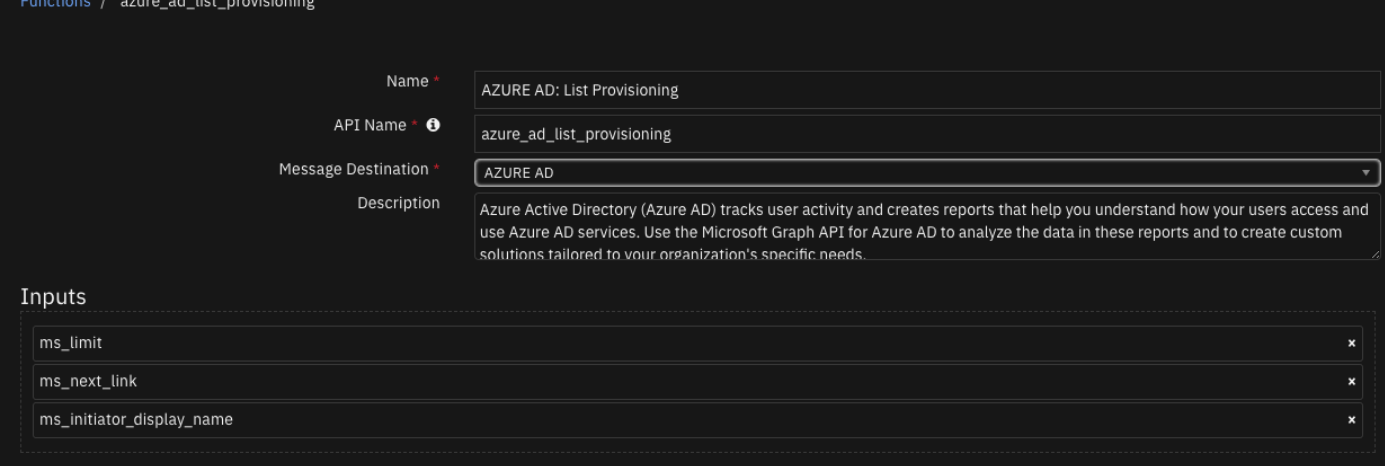

#### $\blacktriangleright$  Inputs:

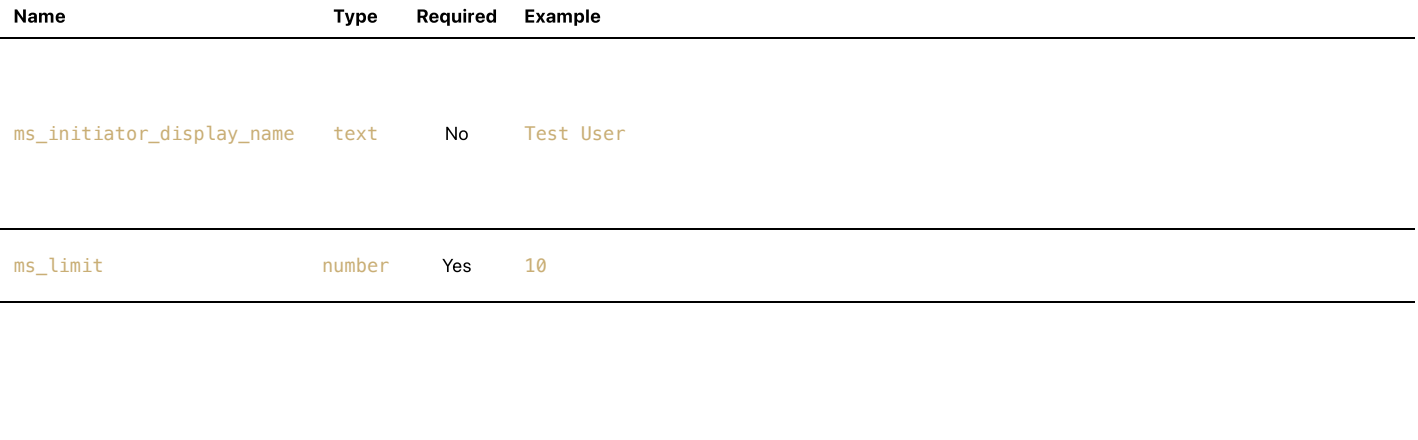

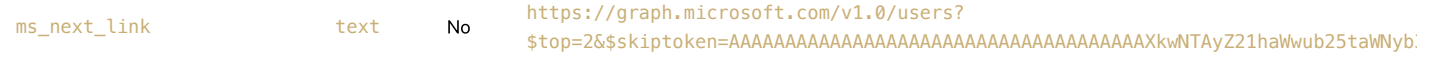

#### $\triangleright$  Outputs:

```
results = \{ 'version': '1.0',
  'success': True,
  'reason': None,
  'content': {
     '@odata.context': 'https://graph.microsoft.com/v1.0/$metadata#auditLogs/provisioning',
    'value': [
      {
        'id': '75b5b0ae-9fc5-8d0e-e0a9-7y6a4728de56',
        'activityDateTime': '2019-05-04T03:00:54Z',
         'tenantId': '74beb175-3b80-7b63-b9d5-6f0b76082b16',
         'jobId': 'aws.74beb1753b704b63b8d56f0b76082b16.10a7a801-7101-4c69-ae00-ce9f75f8460a',
        'cycleId': 'b6502552-018d-79bd-8869-j47194dc65c1',
         'changeId': 'b6502552-018d-89bd-9969-b49194dc65c1',
         'provisioningAction': 'create',
         'durationInMilliseconds': 3236,
         'provisioningStatusInfo': {
          'status': 'success',
           'errorInformation': 'null'
        },
         'provisioningSteps': [
          {
            'name': 'EntryImport',
             'provisioningStepType': 'Import',
             'status': 'success',
```

```
 'description': "Retrieved RolesCompound '10a7a801-7101-4c69-ae00-ce9f75f8460a' from Contoso",
             'details': {
 }
           },
           {
             'name': 'EntryExportUpdate',
             'provisioningStepType': 'Export',
             'status': 'success',
             'description': "RolesCompound '60a7a801-7101-4c69-ae00-ce9f75f8460a' was updated in Azure Active
Directory",
             'details': {
               'ReportableIdentifier': '60a7a801-7101-4c69-ae00-ce9f75f8460a'
 }
           }
         ],
         'modifiedProperties': [
           {
             'displayName': 'appId',
             'oldValue': 'null',
             'newValue': '60a7a801-7101-4c69-ae00-ce9f75f8460a'
          },
\{ 'displayName': 'Roles',
             'oldValue': 'null',
             'newValue': 'jaws-prod-role2,jaws-prod-saml2, jayaws-role,jayaws-saml, TestRole,super-saml'
           },
\{ 'displayName': 'objectId',
             'oldValue': 'null',
             'newValue': '6nn37b93-185a-4485-a519-50c09549f3ad'
           },
\{ 'displayName': 'displayName',
 'oldValue': 'null',
             'newValue': 'Contoso'
           },
\{ 'displayName': 'homepage',
             'oldValue': 'null',
             'newValue': 'https://signin.contoso.com/saml?metadata=contoso|ISV9.1|primary|z'
          }
         ],
          'servicePrincipal': {
           'id': '6cc35b93-185a-4485-a519-50c09549g3ad',
           'displayName': 'Contoso'
         },
         'sourceSystem': {
           'id': 'd1e090e1-f2f4-4678-be44-6442ffff0621',
           'displayName': 'Contoso',
           'details': {
           }
         },
          'targetSystem': {
           'id': 'e69d4bd2-2da2-483e-bc49-aad4080b91b3',
           'displayName': 'Azure Active Directory',
           'details': {
             'ApplicationId': 'bcf4d658-ac9f-408d-bf04-e86dc10328fb',
             'ServicePrincipalId': '6nn35b93-185a-4485-a519-50c09549f3ad',
             'ServicePrincipalDisplayName': 'Contoso'
           }
         },
         'initiatedBy': {
           'initiatingType': 'system',
           'id': '',
           'displayName': 'Azure AD Provisioning Service'
         },
         'sourceIdentity': {
           'identityType': 'RolesCompound',
           'id': '60a7a801-7101-4c69-ae00-ce9f75f8460a',
           'displayName': '',
           'details': {
          }
         },
         'targetIdentity': {
           'identityType': 'ServicePrincipal',
           'id': '6nn35b93-185a-4485-a519-50c09549f3ad',
           'displayName': '',
           'details': {
```

```
 }
        }
      }
    ]
 },
   'raw': '{"@odata.context": "https://graph.microsoft.com/v1.0/$metadata#auditLogs/provisioning", "value": [{"id":
"75b5b0ae-9fc5-8d0e-e0a9-7y6a4728de56", "activityDateTime": "2019-05-04T03:00:54Z", "tenantId": "74beb175-3b80-7b63-
b9d5-6f0b76082b16", "jobId": "aws.74beb1753b704b63b8d56f0b76082b16.10a7a801-7101-4c69-ae00-ce9f75f8460a", "cycleId":
"b6502552-018d-79bd-8869-j47194dc65c1", "changeId": "b6502552-018d-89bd-9969-b49194dc65c1", "provisioningAction":
"create", "durationInMilliseconds": 3236, "provisioningStatusInfo": {"status": "success", "errorInformation":
"null"}, "provisioningSteps": [{"name": "EntryImport", "provisioningStepType": "Import", "status": "success",
"description": "Retrieved RolesCompound \'10a7a801-7101-4c69-ae00-ce9f75f8460a\' from Contoso", "details": {}},
{"name": "EntryExportUpdate", "provisioningStepType": "Export", "status": "success", "description": "RolesCompound
\'60a7a801-7101-4c69-ae00-ce9f75f8460a\' was updated in Azure Active Directory", "details": {"ReportableIdentifier":
"60a7a801-7101-4c69-ae00-ce9f75f8460a"}}], "modifiedProperties": [{"displayName": "appId", "oldValue": "null",
"newValue": "60a7a801-7101-4c69-ae00-ce9f75f8460a"}, {"displayName": "Roles", "oldValue": "null", "newValue": "jaws-
prod-role2,jaws-prod-saml2, jayaws-role,jayaws-saml, TestRole,super-saml"}, {"displayName": "objectId", "oldValue":
"null", "newValue": "6nn37b93-185a-4485-a519-50c09549f3ad"}, {"displayName": "displayName", "oldValue": "null",
"newValue": "Contoso"}, {"displayName": "homepage", "oldValue": "null", "newValue": "https://signin.contoso.com/saml?
metadata=contoso|ISV9.1|primary|z"}], "servicePrincipal": {"id": "6cc35b93-185a-4485-a519-50c09549g3ad",
"displayName": "Contoso"}, "sourceSystem": {"id": "d1e090e1-f2f4-4678-be44-6442ffff0621", "displayName": "Contoso",
"details": {}}, "targetSystem": {"id": "e69d4bd2-2da2-483e-bc49-aad4080b91b3", "displayName": "Azure Active
Directory", "details": {"ApplicationId": "bcf4d658-ac9f-408d-bf04-e86dc10328fb", "ServicePrincipalId": "6nn35b93-
185a-4485-a519-50c09549f3ad", "ServicePrincipalDisplayName": "Contoso"}}, "initiatedBy": {"initiatingType": "system",
"id": "", "displayName": "Azure AD Provisioning Service"}, "sourceIdentity": {"identityType": "RolesCompound", "id":
"60a7a801-7101-4c69-ae00-ce9f75f8460a", "displayName": "", "details": {}}, "targetIdentity": {"identityType":
"ServicePrincipal", "id": "6nn35b93-185a-4485-a519-50c09549f3ad", "displayName": "", "details": {}}}]}',
   'inputs': {
     'ms_limit': 1,
     'ms_initiator_display_name': 'test'
  },
   'metrics': {
 'version': '1.0',
 'package': 'azure-ad',
     'package_version': '1.0.0',
     'host': 'local',
     'execution_time_ms': 6,
     'timestamp': '2021-10-23 02:44:31'
  }
}
```
#### None

**Example Function Post Process Script:** 

None

## <span id="page-9-0"></span>Function - AZURE AD: List Sign Ins

Retrieve the Azure AD user sign-ins for your tenant. Sign-ins that are interactive in nature (where a username/password is passed as part of auth token) and successful federated sign-ins are currently included in the sign-in logs.

The maximum and default page size is 1,000 objects and by default, the most recent sign-ins are returned first. Only sign-in events that occurred within the Azure Active Directory (Azure AD) default retention period are available.

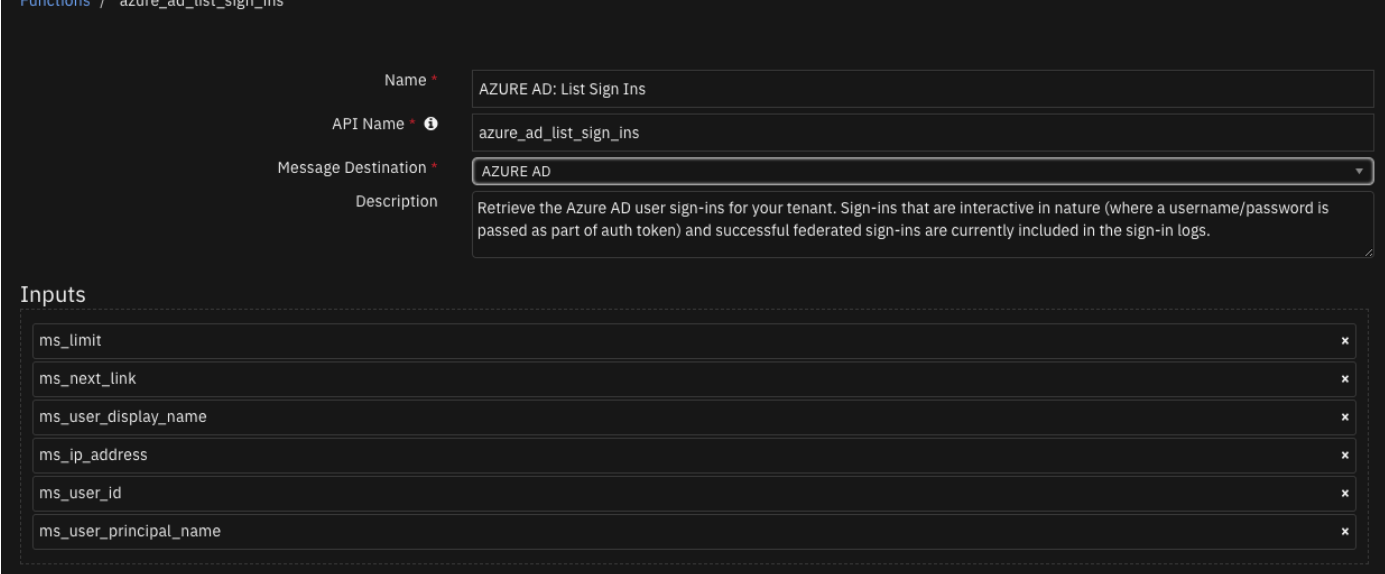

#### $\blacktriangleright$  Inputs:

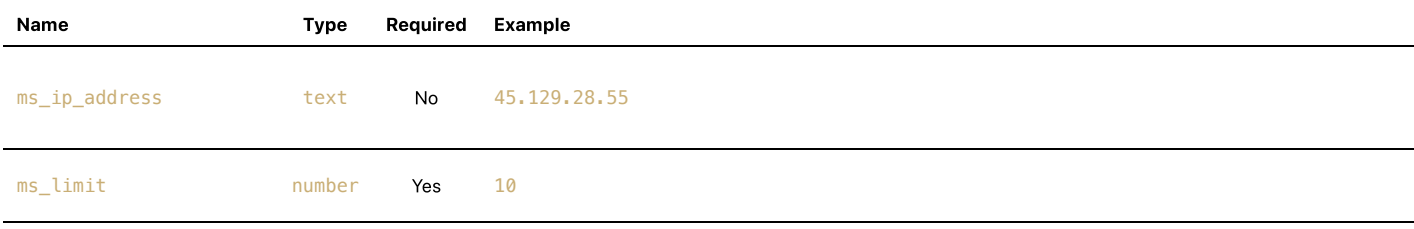

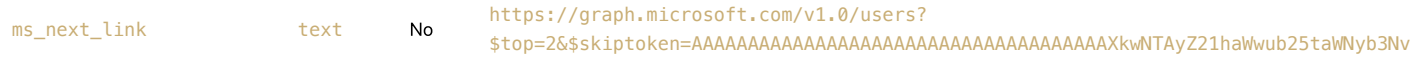

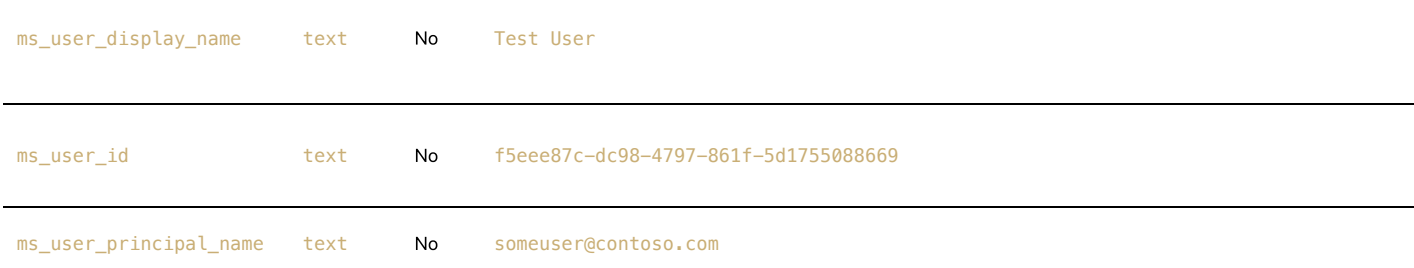

### $\blacktriangleright$  Outputs:

```
results = {
 'version': '1.0',
 'success': True,
   'reason': None,
   'content': {
     '@odata.context': 'https://graph.microsoft.com/v1.0/$metadata#auditLogs/signIns',
     'value': [
     \{'id': '5eeb2156-xxxx-4410-8fb4-xxxxxxxxxxxx',
 'createdDateTime': '2021-10-15T06:51:40Z',
 'userDisplayName': 'Test User',
        'userPrincipalName': 'TestU@xyz.onmicrosoft.com',
```

```
 'userId': 'exists',
        'appId': 'xxxxxxxx-3bb0-49c1-b47d-xxxxxxxxxxxx',
         'appDisplayName': 'Azure Portal',
         'ipAddress': '1.2.3.4',
         'clientAppUsed': 'Browser',
         'correlationId': 'xxxxxxxx-d8a0-4e6c-a3b8-xxxxxxxxxxxx',
         'conditionalAccessStatus': 'notApplied',
         'isInteractive': True,
         'riskDetail': 'none',
         'riskLevelAggregated': 'none',
         'riskLevelDuringSignIn': 'none',
         'riskState': 'none',
         'riskEventTypes': [
         ],
         'riskEventTypes_v2': [
         ],
         'resourceDisplayName': 'Windows Azure Service Management API',
         'resourceId': 'xxxxxxxx-ba00-4fd7-ba43-xxxxxxxxxxxx',
         'status': {
           'errorCode': 0,
           'failureReason': 'Other.',
           'additionalDetails': None
         },
         'deviceDetail': {
           'deviceId': '',
          'displayName':
           'operatingSystem': 'MacOs',
           'browser': 'Chrome 94.0.4606',
           'isCompliant': False,
           'isManaged': False,
           'trustType': ''
         },
          'location': {
           'city': 'Kasthuribai Nagar (Tambaram)',
           'state': 'Tamil Nadu',
           'countryOrRegion': 'IN',
           'geoCoordinates': {
             'altitude': None,
             'latitude': 12.934,
             'longitude': 80.114
           }
         },
          'appliedConditionalAccessPolicies': [
         ]
       }
    ]
   },
   'raw': '{"@odata.context": "https://graph.microsoft.com/v1.0/$metadata#auditLogs/signIns", "value": [{"id":
"5eeb2156-xxxx-4410-8fb4-xxxxxxxxxxxx", "createdDateTime": "2021-10-15T06:51:40Z", "userDisplayName": "Test User",
"userPrincipalName": "TestU@xyz.onmicrosoft.com", "userId": "exists", "appId": "xxxxxxxx-3bb0-49c1-b47d-
xxxxxxxxxxxx", "appDisplayName": "Azure Portal", "ipAddress": "1.2.3.4", "clientAppUsed": "Browser", "correlationId":
"xxxxxxxx-d8a0-4e6c-a3b8-xxxxxxxxxxxx", "conditionalAccessStatus": "notApplied", "isInteractive": true, "riskDetail":
"none", "riskLevelAggregated": "none", "riskLevelDuringSignIn": "none", "riskState": "none", "riskEventTypes": [],
"riskEventTypes_v2": [], "resourceDisplayName": "Windows Azure Service Management API", "resourceId": "xxxxxxxx-ba00-
4fd7-ba43-xxxxxxxxxxxx", "status": {"errorCode": 0, "failureReason": "Other.", "additionalDetails": null},
"deviceDetail": {"deviceId": "", "displayName": "", "operatingSystem": "MacOs", "browser": "Chrome 94.0.4606",
"isCompliant": false, "isManaged": false, "trustType": ""}, "location": {"city": "Kasthuribai Nagar (Tambaram)",
"state": "Tamil Nadu", "countryOrRegion": "IN", "geoCoordinates": {"altitude": null, "latitude": 12.934, "longitude":
80.114}}, "appliedConditionalAccessPolicies": []}]}',
   'inputs': {
     'ms_limit': 1
   },
   'metrics': {
     'version': '1.0',
     'package': 'azure-ad',
     'package_version': '1.0.0',
     'host': 'local',
     'execution_time_ms': 6,
     'timestamp': '2021-10-23 03:23:27'
   }
}
```
inputs.ms\_user\_display\_name = getattr(playbook.inputs, "azure\_ad\_user\_display\_name") or None inputs.ms\_ip\_address = getattr(playbook.inputs, "azure\_ad\_ms\_ip\_address\_") or None inputs.ms\_user\_id = getattr(playbook.inputs, "azure\_ad\_ms\_user\_id") or None inputs.ms\_user\_principal\_name = getattr(playbook.inputs, "azure\_ad\_ms\_user\_principal\_name") or None

## Example Function Post Process Script:

```
from datetime import datetime
results=playbook.functions.results.azure_ad_list_sign_ins_result
current_time = datetime.now().strftime("%Y-%m-%d %H:%M:%S")
if results.get("success"):
  if results.get("content"):
    for user in results.get("content").get("value"):
     message row = incident.addRow("azure ad sign ins dt")
      message_row.azure_ad_user_sign_in_query_time = current_time
      message_row.azure_ad_id = user.get("id")
      message_row.azure_ad_created_date_time = user.get("createdDateTime")
      message_row.azure_ad_user_display_name = user.get("userDisplayName")
     message_row.azure_ad_user_user_principal_name = user.get("userPrincipalName")
      message_row.azure_ad_user_id = user.get("userId")
      message_row.azure_ad_app_id = user.get("appId")
      message_row.azure_ad_app_display_name = user.get("appDisplayName")
      message_row.azure_ad_ip_address = user.get("ipAddress")
    incident.addNote("AZURE AD: List Sign Ins: {} Active Directory Sign ins
queried".format(len(results.get("content").get("value"))))
   else:
    incident.addNote("No Active Directory Sign in found")
else:
   incident.addNote("An error occurred getting Active Directory Sign in: {}".format(results.get("reason")))
```
## <span id="page-12-0"></span>Function - AZURE AD: List users

#### List users created within Azure AD.

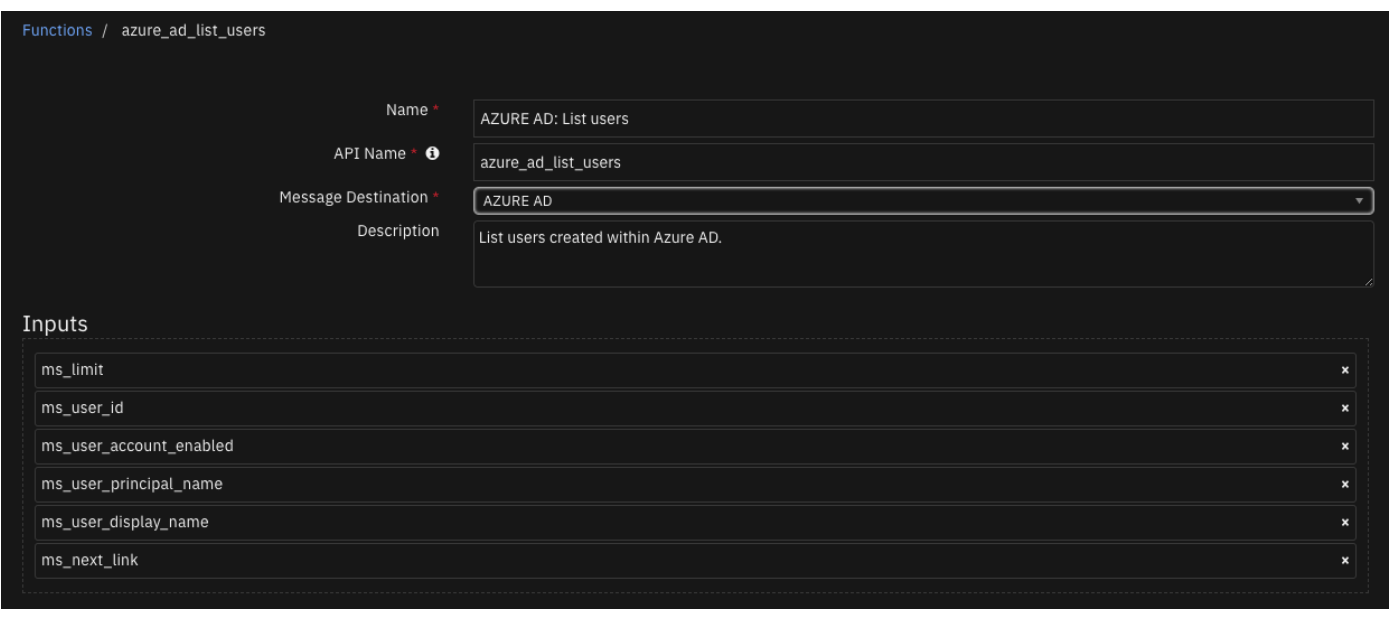

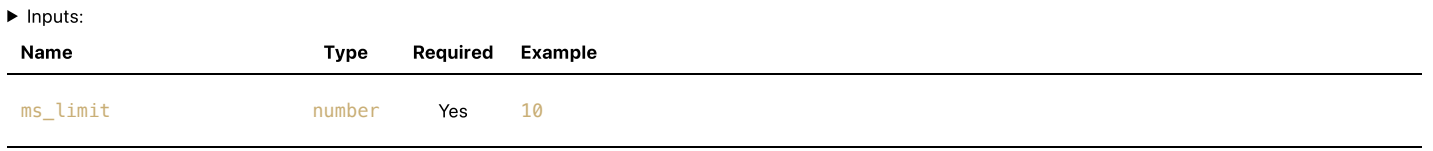

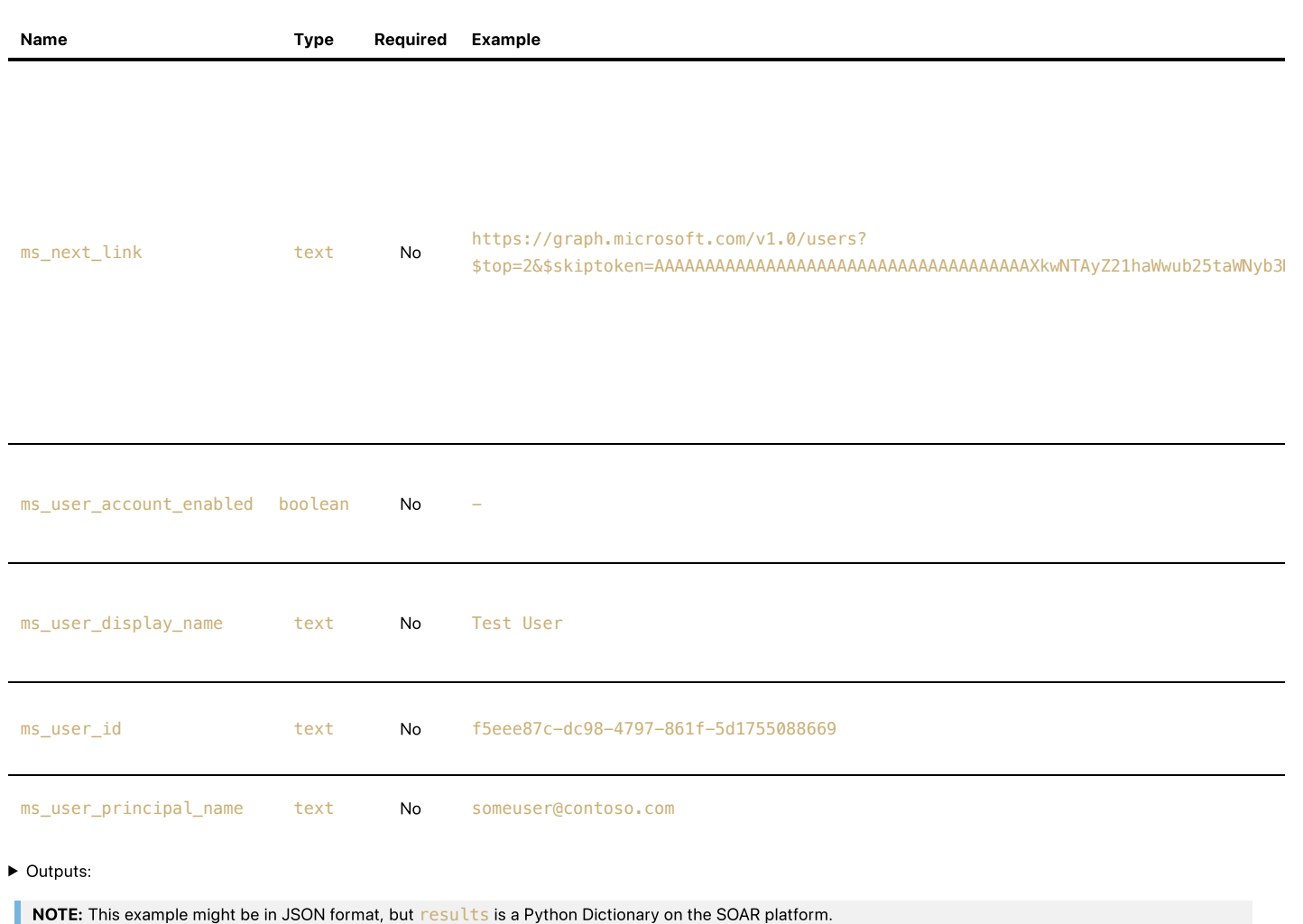

```
results = {
   'version': '1.0',
   'success': True,
   'reason': None,
   'content': {
     '@odata.context': 'https://graph.microsoft.com/v1.0/$metadata#users',
     '@odata.nextLink': 'https://graph.microsoft.com/v1.0/users?
$top=2&$skiptoken=AAAAAAAAAAAAAAAAAAAAAAAAAAAAAAAAAAAAAAAAAAAAAAAAAAAAAAAAAAAAAAAAAAAAAAAAAAAAAAAAAAAAAAAAAAAAAAAAAAA
AAAAAAAAAAAAAAAAAAAAAAAAAAAAAAAAAAAAAAAAAAAA',
     'value': [
       {
         'businessPhones': [
         ],
         'displayName': 'Adele Vance',
         'givenName': None,
         'jobTitle': None,
         'mail': None,
         'mobilePhone': None,
         'officeLocation': None,
         'preferredLanguage': None,
         'surname': None,
         'userPrincipalName': 'AdeleV@xyz.onmicrosoft.com',
         'id': 'e0d56b1a-f5aa-4f7f-a84e-d4c44d65bf64'
       },
      \left\{ \right. 'businessPhones': [
         ],
         'displayName': 'Test User',
         'givenName': None,
         'jobTitle': None,
         'mail': None,
         'mobilePhone': None,
         'officeLocation': None,
         'preferredLanguage': None,
          'surname': None,
         'userPrincipalName': 'TestU@xyz.onmicrosoft.com',
         'id': '5f41d8e0-5eab-476d-84a0-94ee23977601'
```
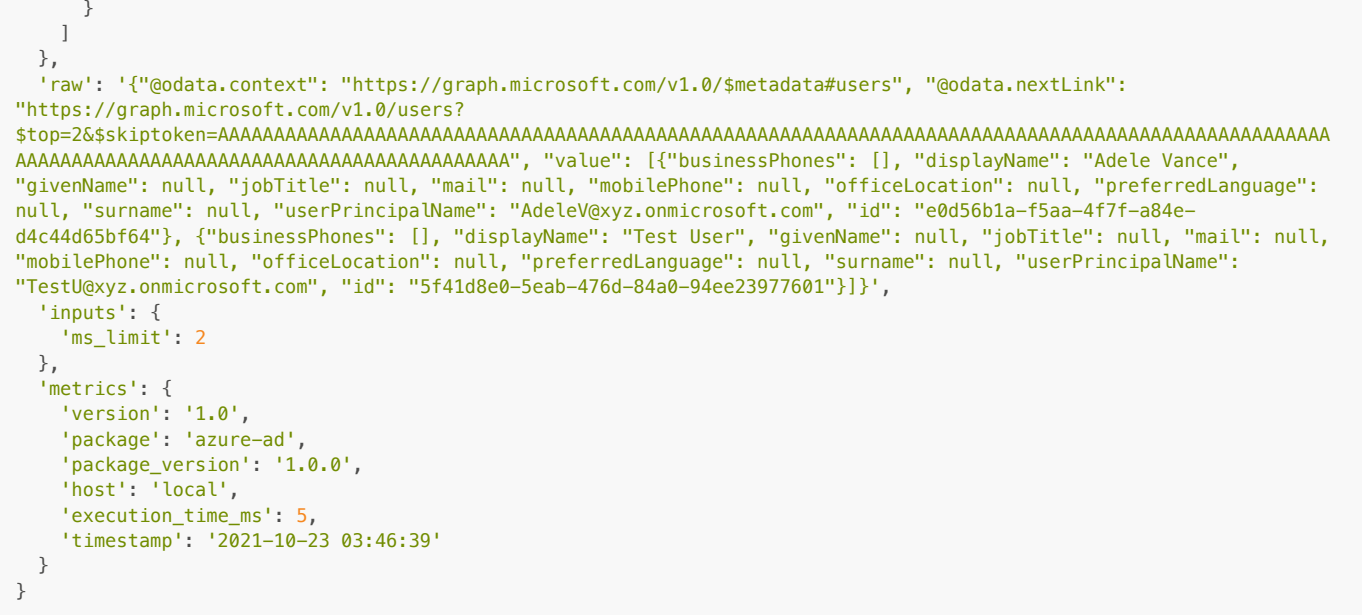

```
inputs.ms_limit = playbook.inputs.azure_ad_ms_limit
inputs.ms_next_link = getattr(playbook.inputs, "azure_ad_ms_next_link") or None
inputs.ms_user_account_enabled = getattr(playbook.inputs, "azure_ad_ms_user_account_enabled") or None
inputs.ms_user_id = getattr(playbook.inputs, "azure_ad_ms_user_id") or None
inputs.ms_user_display_name = getattr(playbook.inputs, "azure_ad_ms_user_display_name") or None
```
#### Example Function Post Process Script:

```
from datetime import datetime
results=playbook.functions.results.azure_ad_list_users_results
current_time = datetime.now().strftime("%Y-%m-%d %H:%M:%S")
if results.get("success"):
   if results.get("content"):
     for user in results.get("content").get("value"):
     message row = incident.addRow("azure_ad_users_dt")
       message_row.azure_ad_user_query_time = current_time
      \begin{aligned} &\texttt{message\_row}.\texttt{acute\_ad\_user\_id} \ = \ \texttt{user.get("id")} \end{aligned} message_row.azure_ad_user_user_principal_name = user.get("userPrincipalName")
       message_row.azure_ad_user_display_name = user.get("displayName")
       message_row.azure_ad_user_given_name = user.get("givenName")
       message_row.azure_ad_user_job_title = user.get("jobTitle")
       message_row.azure_ad_user_mail= user.get("mail")
       business_phones = ''
       for businessPhone in user.get("businessPhones"):
        business_phones = business_phones + businessPhone + "\n"
         message_row.azure_ad_business_phone = business_phones
       message_row.azure_ad_user_mobile_phone = user.get("mobilePhone")
       message_row.azure_ad_user_surname = user.get("surname")
     incident.addNote("AZURE AD: List Users in Active Directory: {} Active Directory Users have successfully been
queried".format(len(results.get("content").get("value"))))
   else:
     incident.addNote("No Active Directory User found")
else:
   incident.addNote("An error occurred getting Active Directory Users: {}".format(results.get("reason")))
```
### <span id="page-14-0"></span>Function - AZURE AD: Revoke Sign In Sessions

Invalidates all the refresh tokens issued to applications for a user (as well as session cookies in a user's browser), by resetting the signInSessionsValidFromDateTime user property to the current date-time. Typically, this operation is performed (by the user or an administrator) if the user has a lost or stolen device. This operation prevents access to the organization's data through applications on the device by requiring the user to sign in again to all applications that they have previously consented to, independent of device.

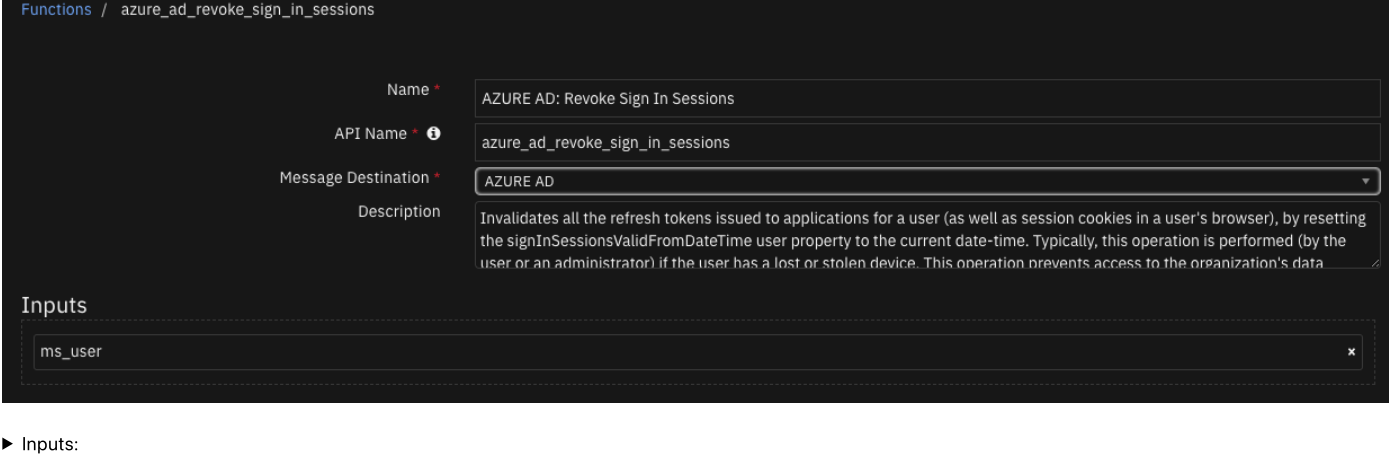

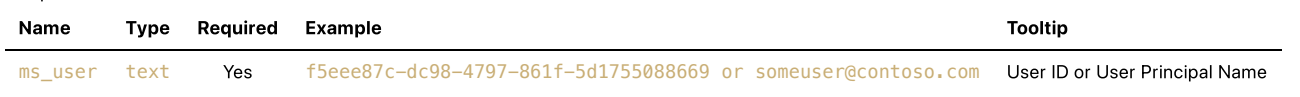

```
▶ Outputs:
```
NOTE: This example might be in JSON format, but results is a Python Dictionary on the SOAR platform.

```
results = \{ 'version': '1.0',
   'success': True,
   'reason': None,
   'content': {
     '@odata.context': 'https://graph.microsoft.com/v1.0/$metadata#Edm.Boolean',
     'value': True
   },
   'raw': '{"@odata.context": "https://graph.microsoft.com/v1.0/$metadata#Edm.Boolean", "value": true}',
   'inputs': {
     'ms_user_id': 'abc-123'
   },
   'metrics': {
     'version': '1.0',
     'package': 'azure-ad',
     'package_version': '1.0.0',
     'host': 'local',
     'execution_time_ms': 6,
     'timestamp': '2021-10-23 04:00:06'
  }
}
```
Example Function Input Script:

inputs.ms\_user = row.azure\_ad\_user\_user\_principal\_name

## Example Function Post Process Script:

```
results = playbook.functions.results.azure_ad_revoke_sign_in_sessions_results
note = u"""User ID: \{ \}User Principal Name: {}
User Display Name: {}
User Create Date: {}
User ID: {}
User App ID: {}
User App Display Name: {}
User IP Address: {}
""".format(row.azure_ad_id, row.azure_ad_user_user_principal_name, row.azure_ad_user_display_name,
row.azure_ad_created_date_time, 
     row.azure_ad_user_id, row.azure_ad_app_id, row.azure_ad_app_display_name,
     row.azure_ad_ip_address)
if results.get("success"):
    incident.addNote(u"Successful revoked\n{}".format(note))
     row.azure_ad_id = "-revoked-"
     row.azure_ad_user_user_principal_name = "-revoked-"
     row.azure_ad_created_date_time = "-revoked-"
     row.azure_ad_user_display_name = "-revoked-"
     row.azure_ad_user_id= "-revoked-"
     row.azure_ad_app_id = "-revoked-"
```
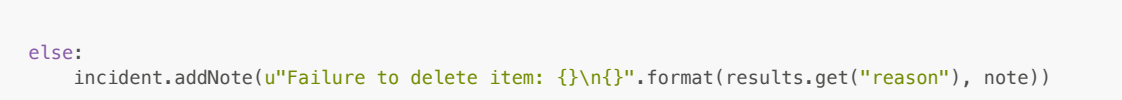

## <span id="page-16-0"></span>Function - AZURE AD: Update User

row.azure\_ad\_app\_display\_name = "-revoked-"

Update the properties of a user. These include, enabling or disabling an account, and modifying a user's password profile.

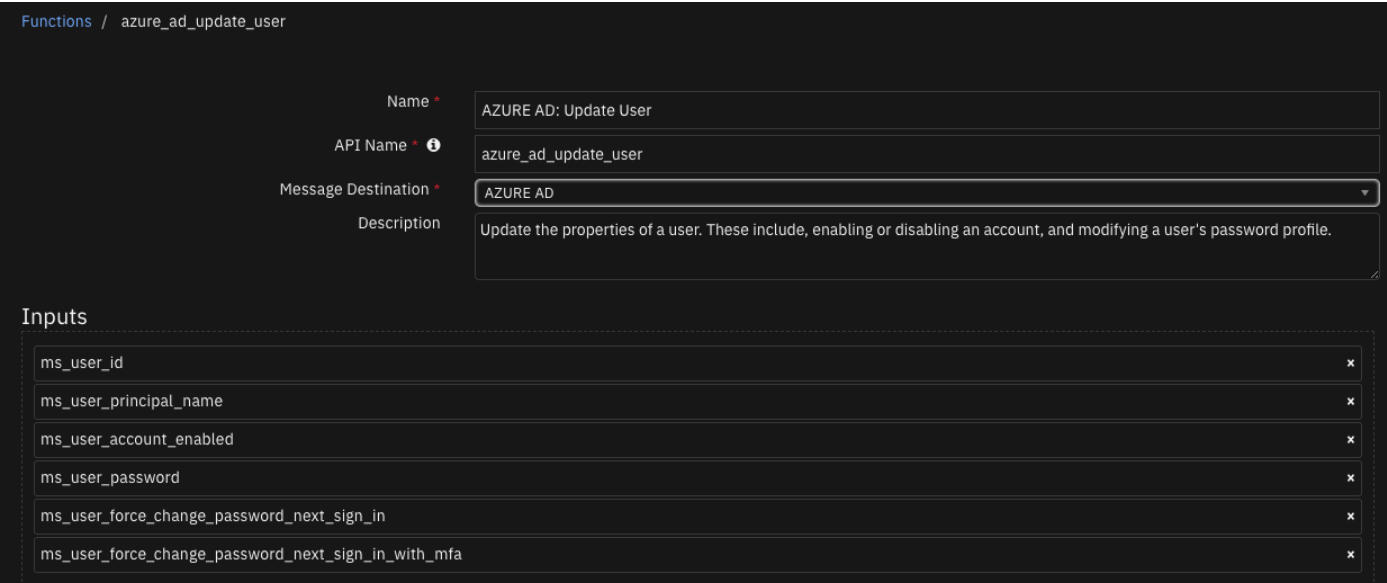

#### $\blacktriangleright$  Inputs:

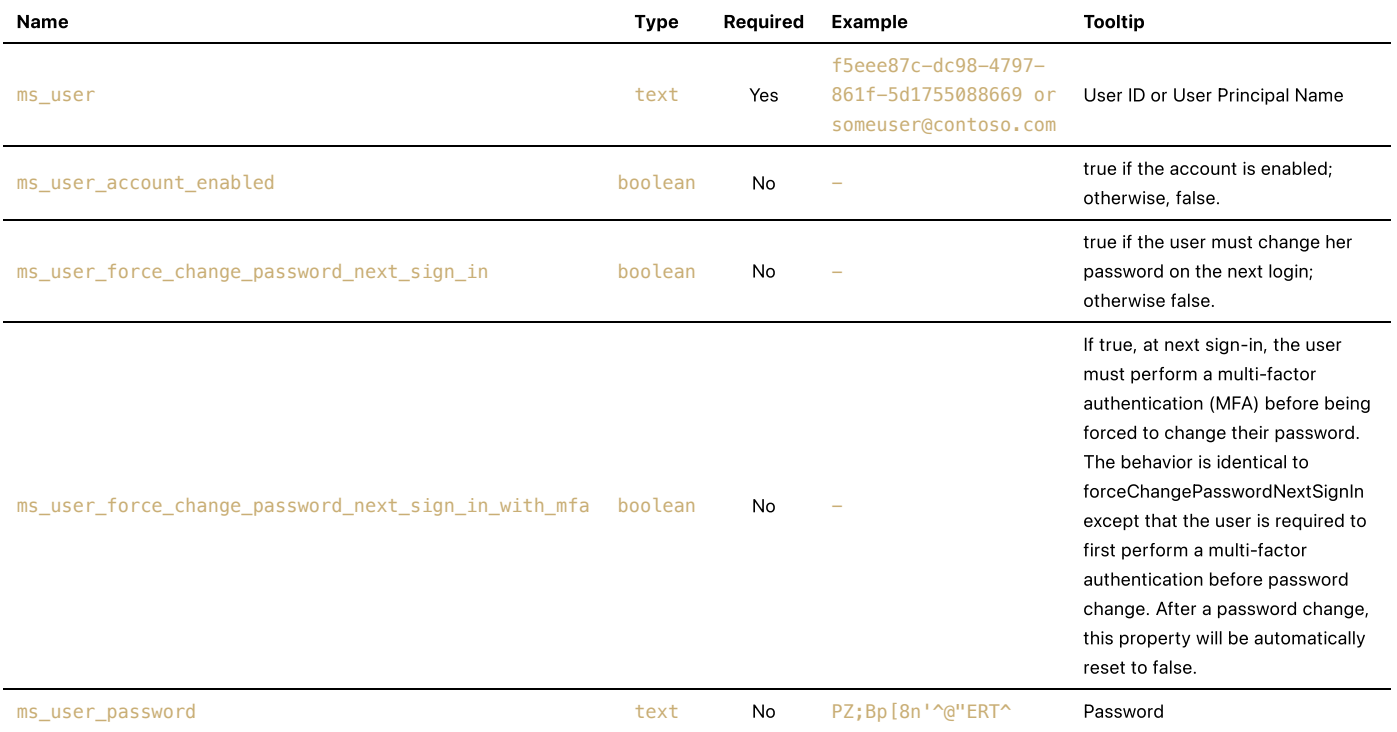

### $\blacktriangleright$  Outputs:

```
results = \{ 'version': '1.0',
   'success': True,
   'reason': None,
   'content': {
     'status': 'ok'
   },
   'raw': '{"status": "ok"}',
```

```
 'inputs': {
     'ms_user_id': 'abc-123',
     'ms_user_account_enabled': False
  },
   'metrics': {
     'version': '1.0',
     'package': 'azure-ad',
 'package_version': '1.0.0',
 'host': 'local',
     'execution_time_ms': 12,
     'timestamp': '2021-10-23 04:07:20'
  }
}
```

```
inputs.ms_user = row.azure_ad_user_user_principal_name
inputs.ms_user_account_enabled = getattr(playbook.inputs, "ms_user_account_enabled")
inputs.ms_user_password = getattr(playbook.inputs, "azure_ad_ms_user_password")
inputs.ms_user_force_change_password_next_sign_in = getattr(playbook.inputs,
"azure_ad_ms_user_force_change_password")
inputs.ms_user_force_change_password_next_sign_in_with_mfa = getattr(playbook.inputs,
"azure_ad_ms_user_force_change_password_with_mfa")
```
Example Function Post Process Script:

```
from datetime import datetime
results=playbook.functions.results.azure_ad_update_users_results
content = results.get("content")
note = <math>u^{num}MS</math> User: {}User Account Enabled: {}
User Password: (password changed)
User Force Change Password: {}
User Force Change Password with MFA: {}""".format(row.azure_ad_user_user_principal_name,
 getattr(playbook.inputs, "ms_user_account_enabled"),
 getattr(playbook.inputs, "azure_ad_ms_user_force_change_password"),
 getattr(playbook.inputs, "azure_ad_ms_user_force_change_password_with_mfa"))
if results.get("success"):
   incident.addNote(u"Successful updated the user password settings to the following\n{}".format(note))
else:
   incident.addNote(u"Failed to updated items: \{\n\n\in\mathbb{}^n:\text{format}(results.get("reason"), note)\n\}
```
<span id="page-17-0"></span>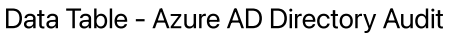

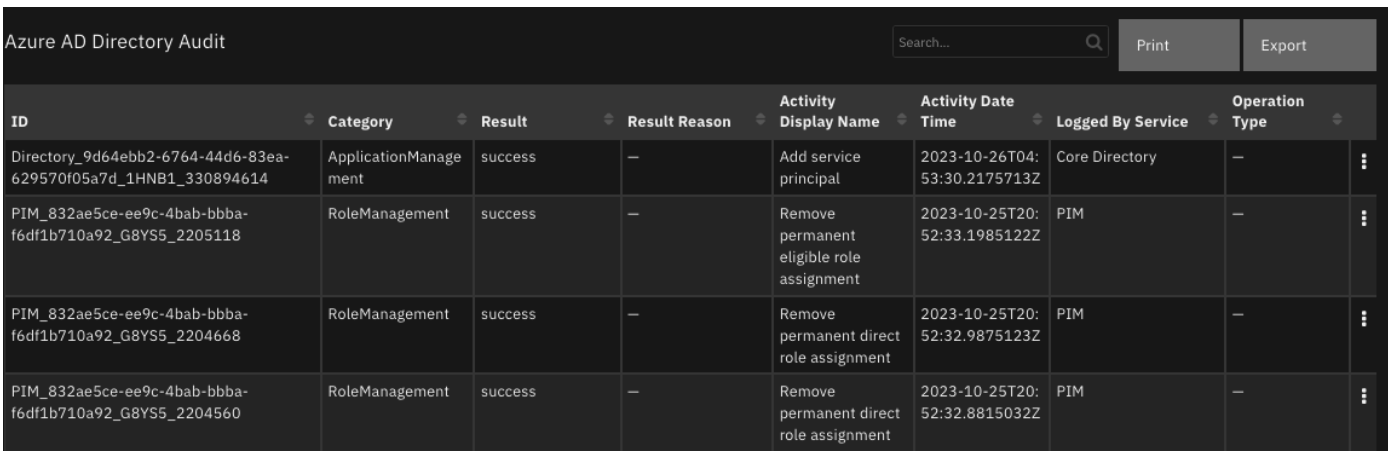

#### API Name:

azure\_ad\_directory\_audit\_dt

#### Columns:

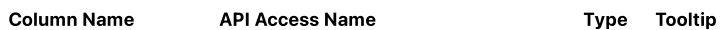

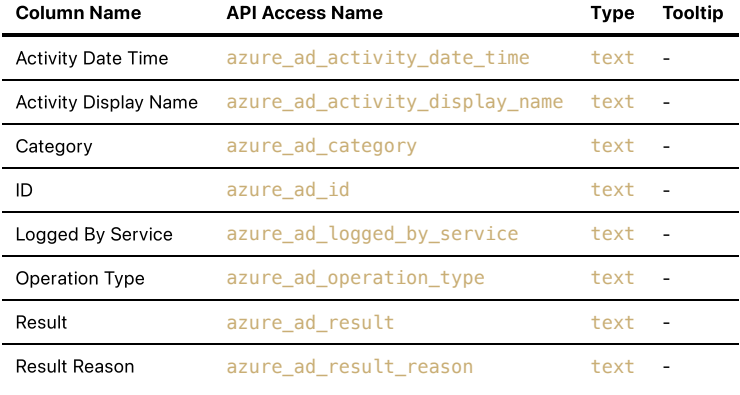

# <span id="page-18-0"></span>Data Table - Azure AD Sign Ins

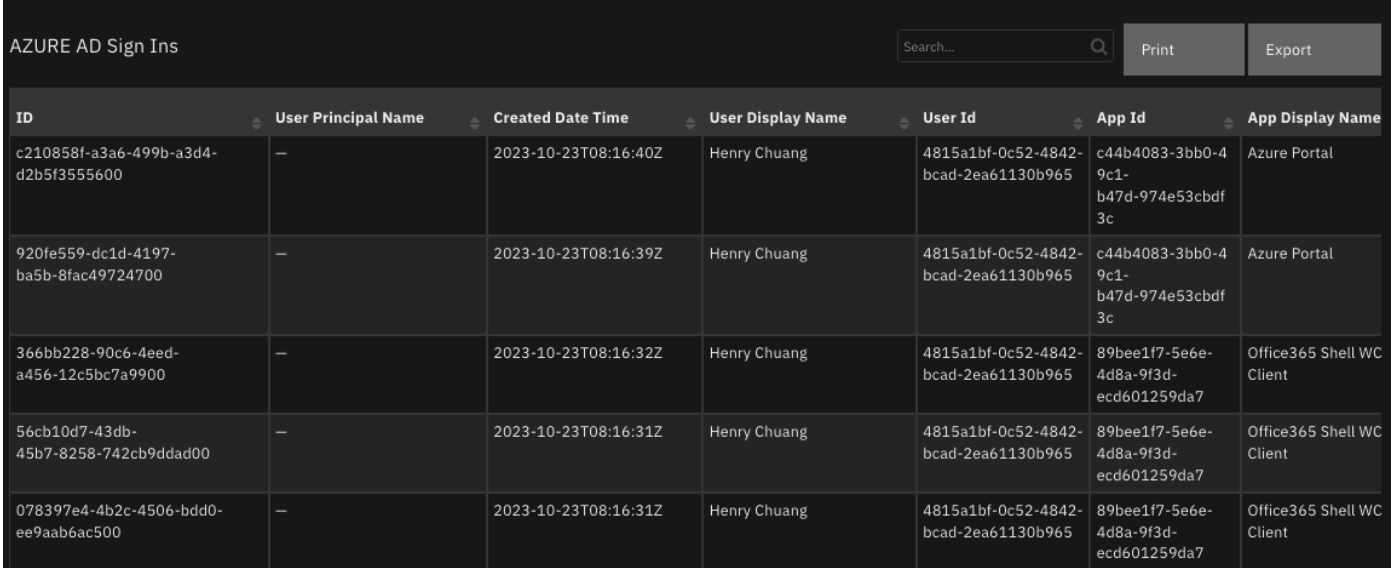

## API Name:

azure\_ad\_sign\_ins\_dt

## Columns:

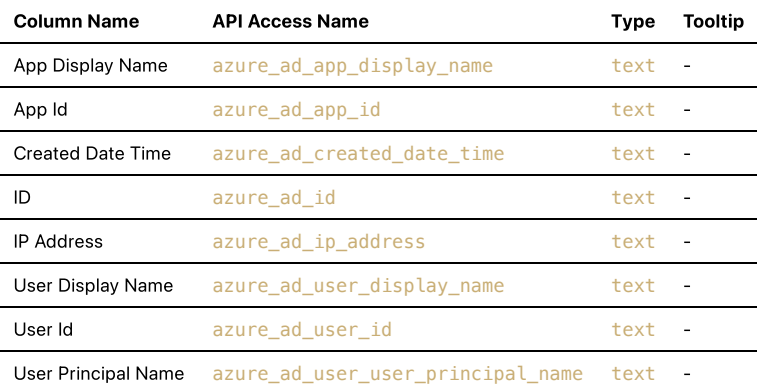

## <span id="page-18-1"></span>Data Table - Azure AD Users

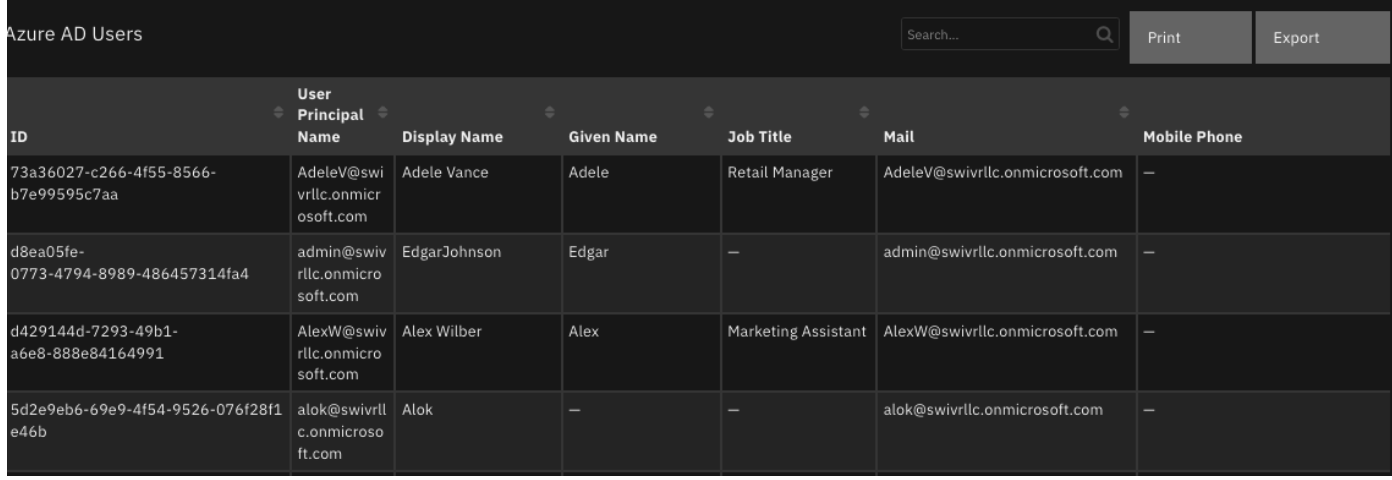

### API Name:

azure\_ad\_users\_dt

#### Columns:

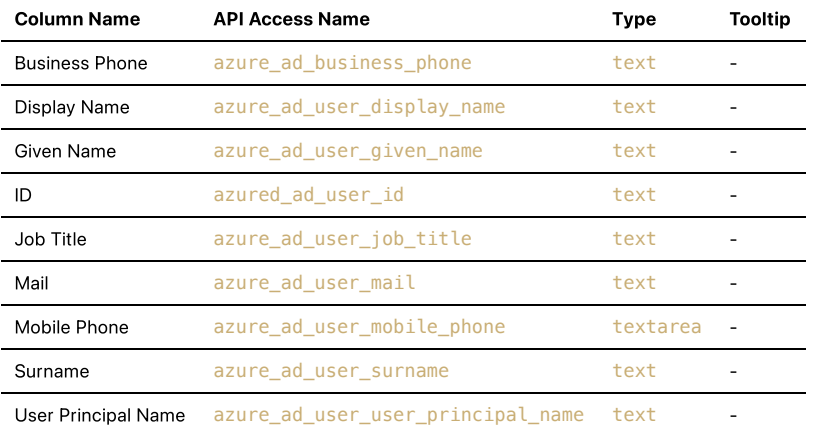

## <span id="page-19-0"></span>Playbooks

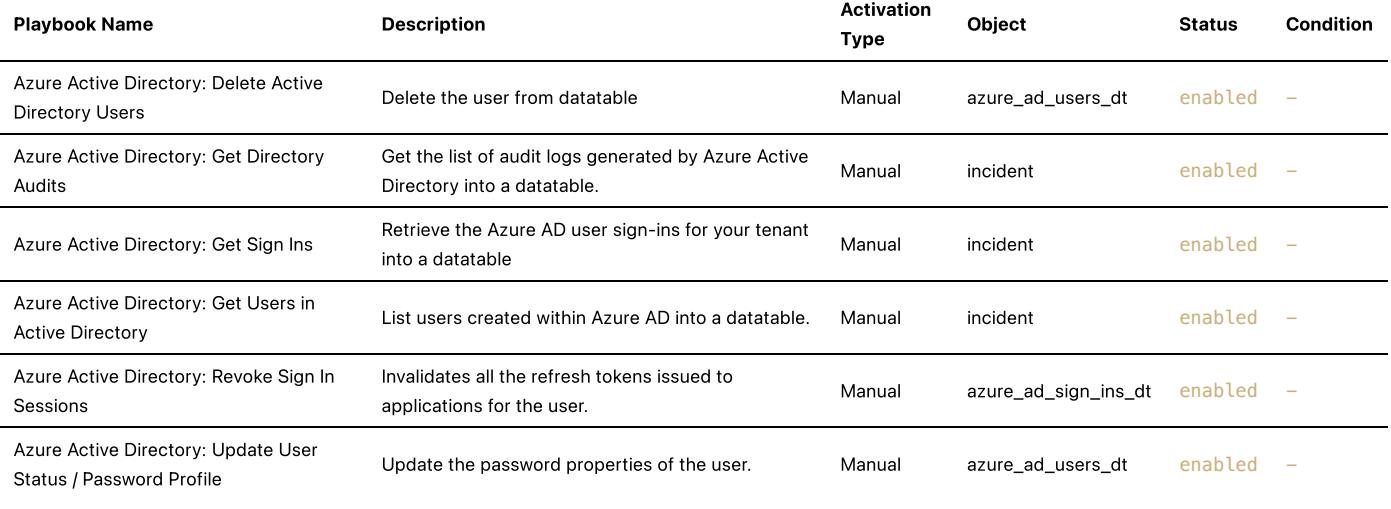

# <span id="page-19-1"></span>Troubleshooting & Support

Refer to the documentation listed in the Requirements section for troubleshooting information.

## For Support

This is an IBM supported app. Please search [ibm.com/mysupport](https://ibm.com/mysupport) for assistance.